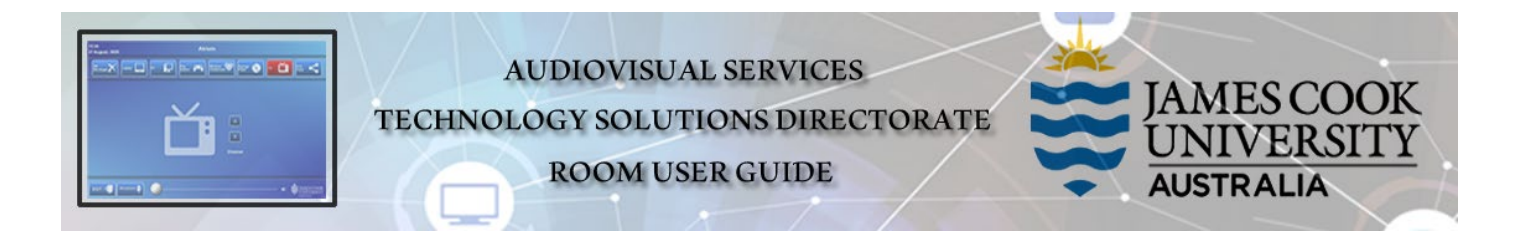

VIDEO CONFERENCED LECTURE CHECK

(The video connection is made 5 minutes to the hour)

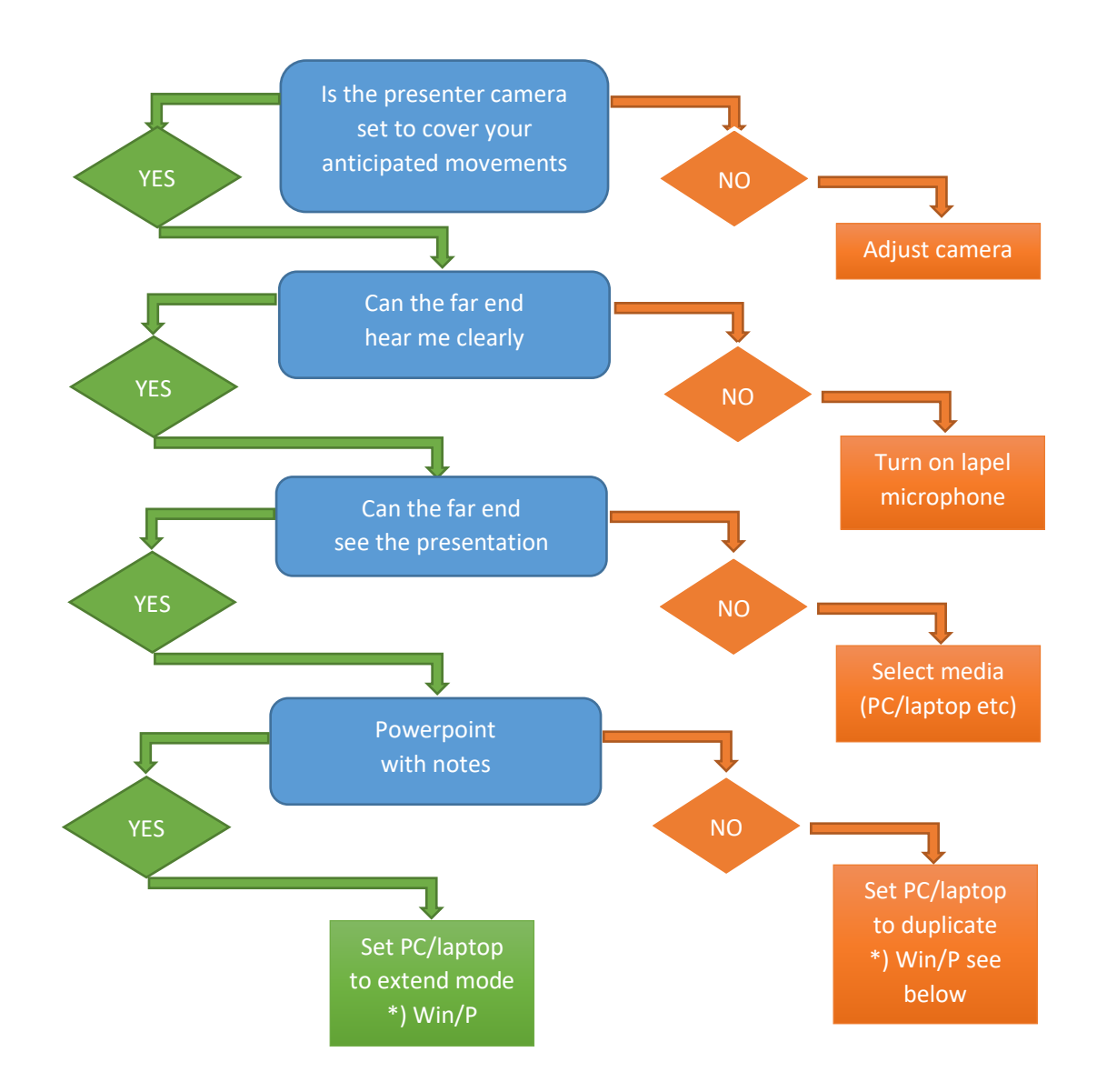

\*) Win/P – Powerpoint with notes

- 1. Hold down the Windows-key on the keyboard and press the P-key
- 2. Select Extended from the PC/laptop screen menu

If further assistance is required please call VAVS on 423 21700 or 478 14643